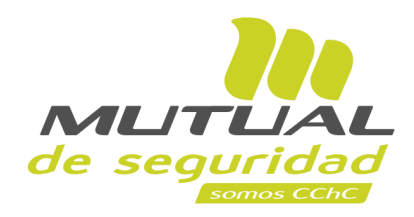

## **Tutorial paso a paso Recuperación de Clave**

**PORTAL EMPRESA**

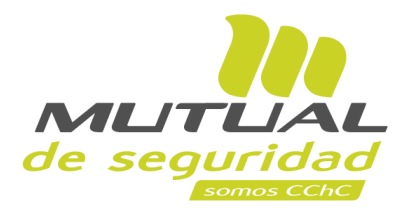

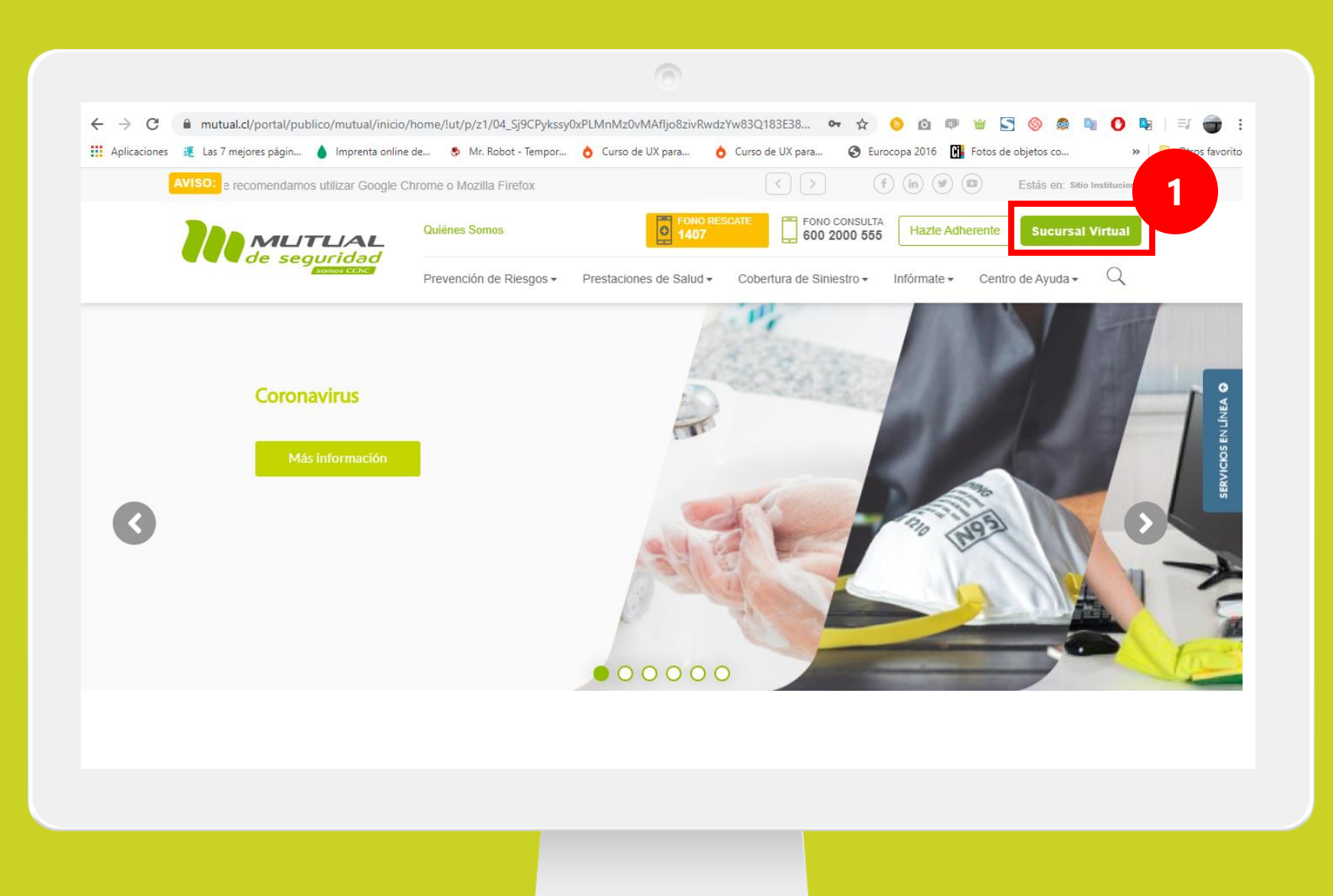

Ingresa a [www.mutual.cl](http://www.mutual.cl/) Luego haz clic en el botón de "**Sucursal Virtual**" ubicado en la parte superior derecha de la página.

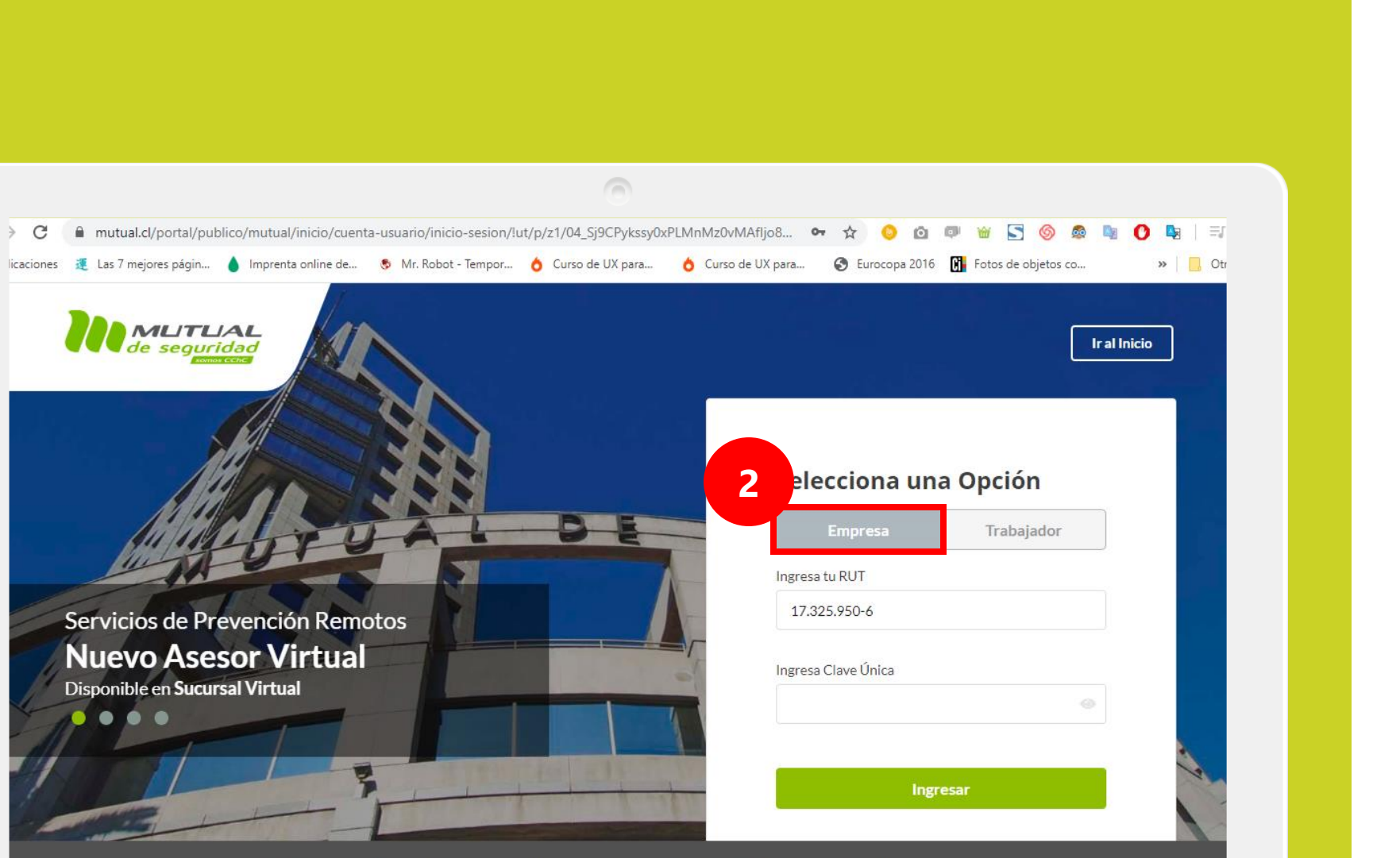

Av. Lib. Bernardo O'Higgins 4850 Pisos 12-20, Estación Central. Teléfono: 600 2000 555 Fax: 227 879 380 Santiago de Chile

C

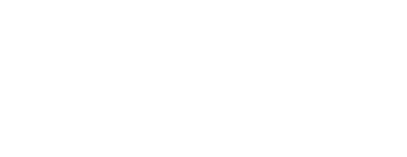

MUTUAL

de seguridad

Selecciona la opción "**Empresa**".

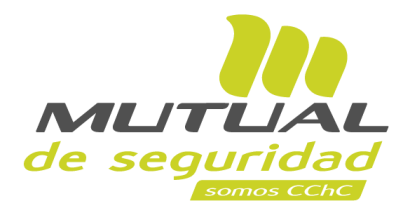

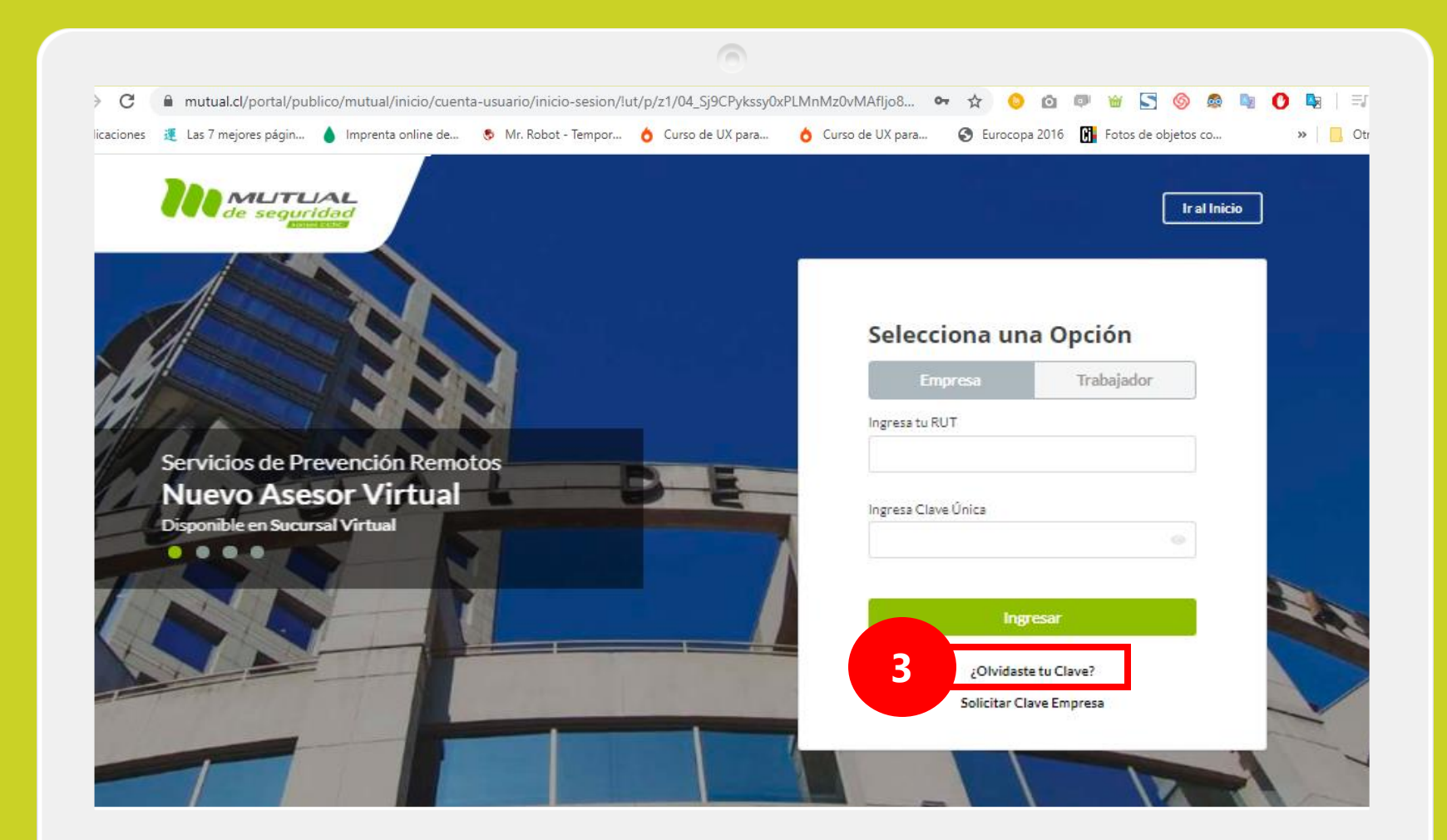

Si no recuerdas tu clave o aún no la tienes, haz clic en la opción "**¿Olvidaste tu Clave?**".

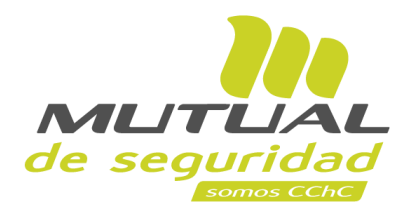

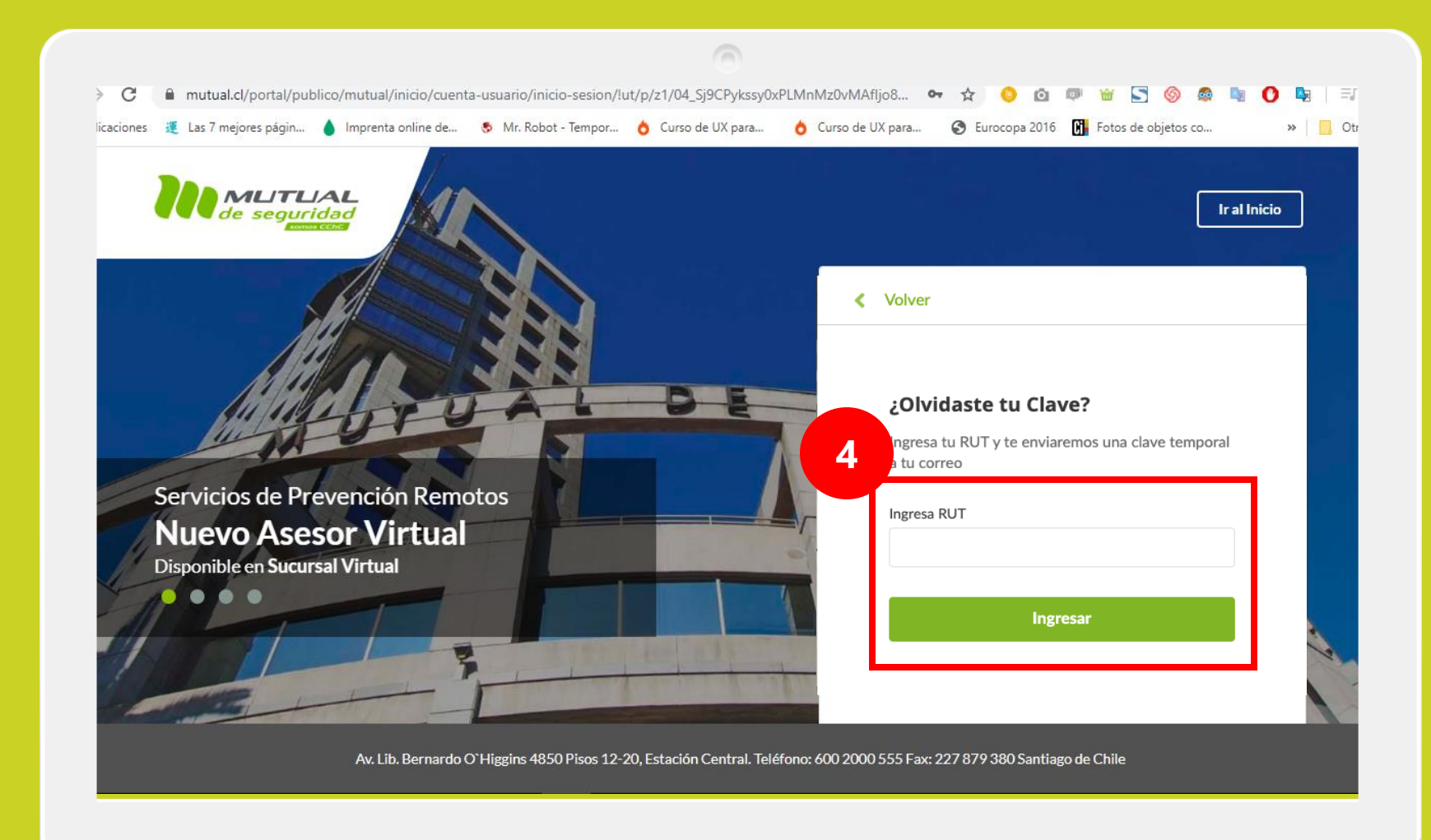

Luego ingresa tu "**RUT**", y a continuación haz clic en el botón "**Ingresar**".

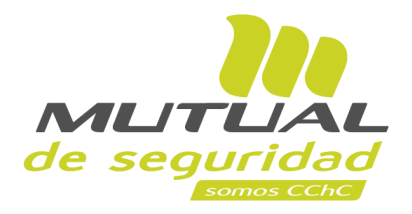

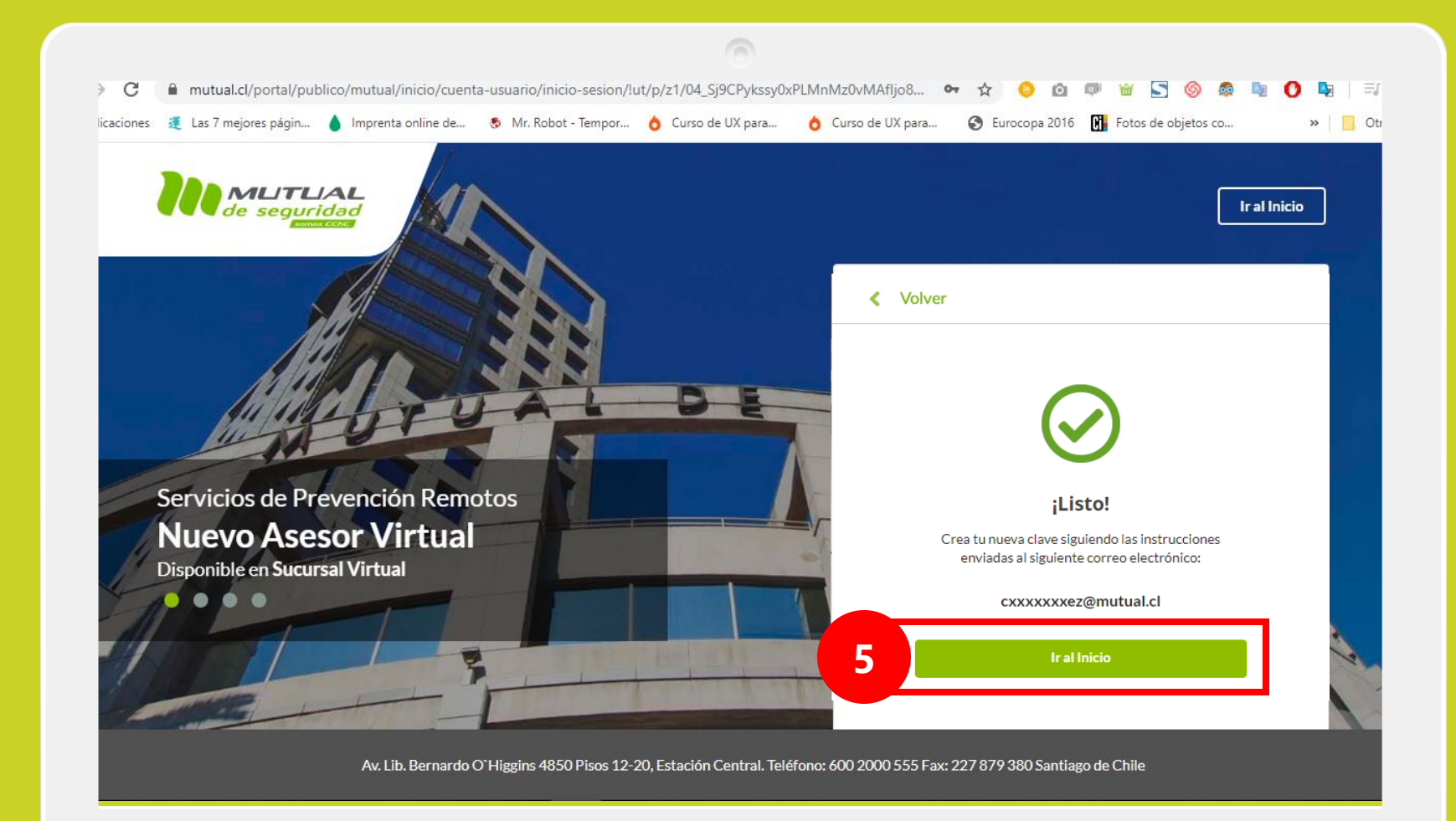

Ahora recibirás un correo electrónico con las instrucciones para completar la recuperación de tu clave.

Si necesitas volver al inicio de la Página haz clic en el botón "**Ir al inicio**".

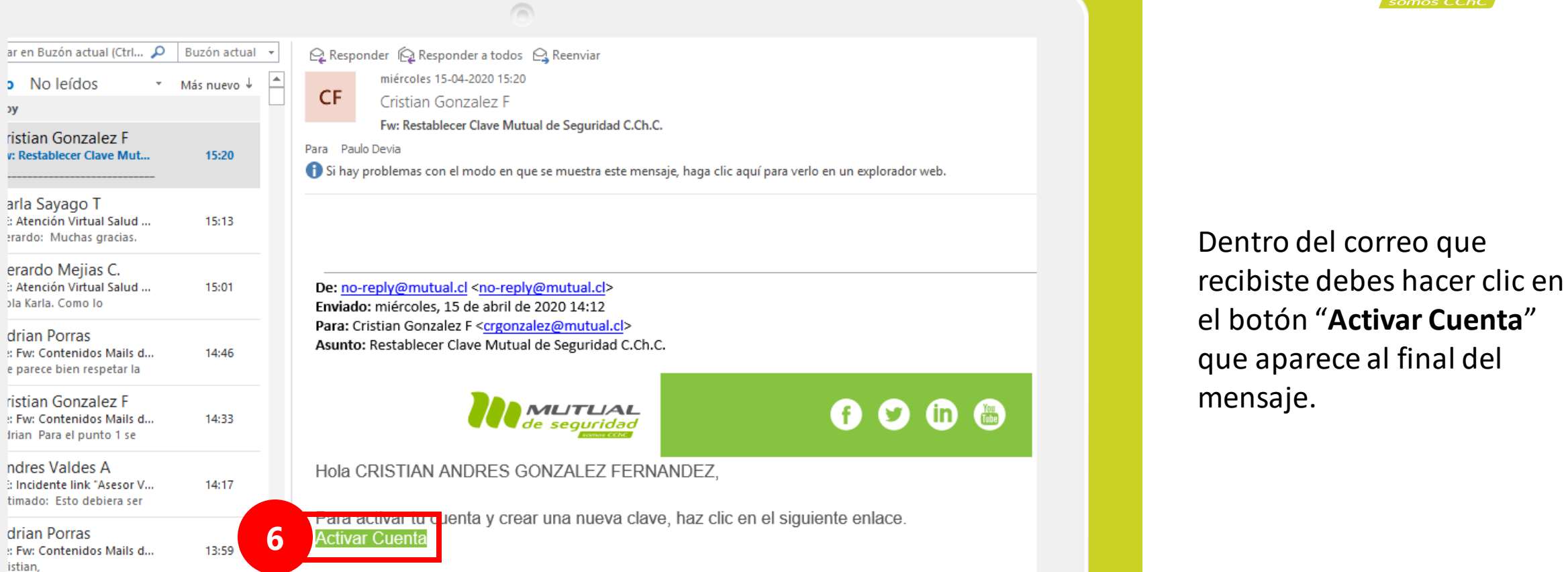

oreply@mutual.cl ueva Nómina Teletrabaio.

 $\overline{\phantom{0}}$ 

13:58

MUTUA de seguridad somos CCho

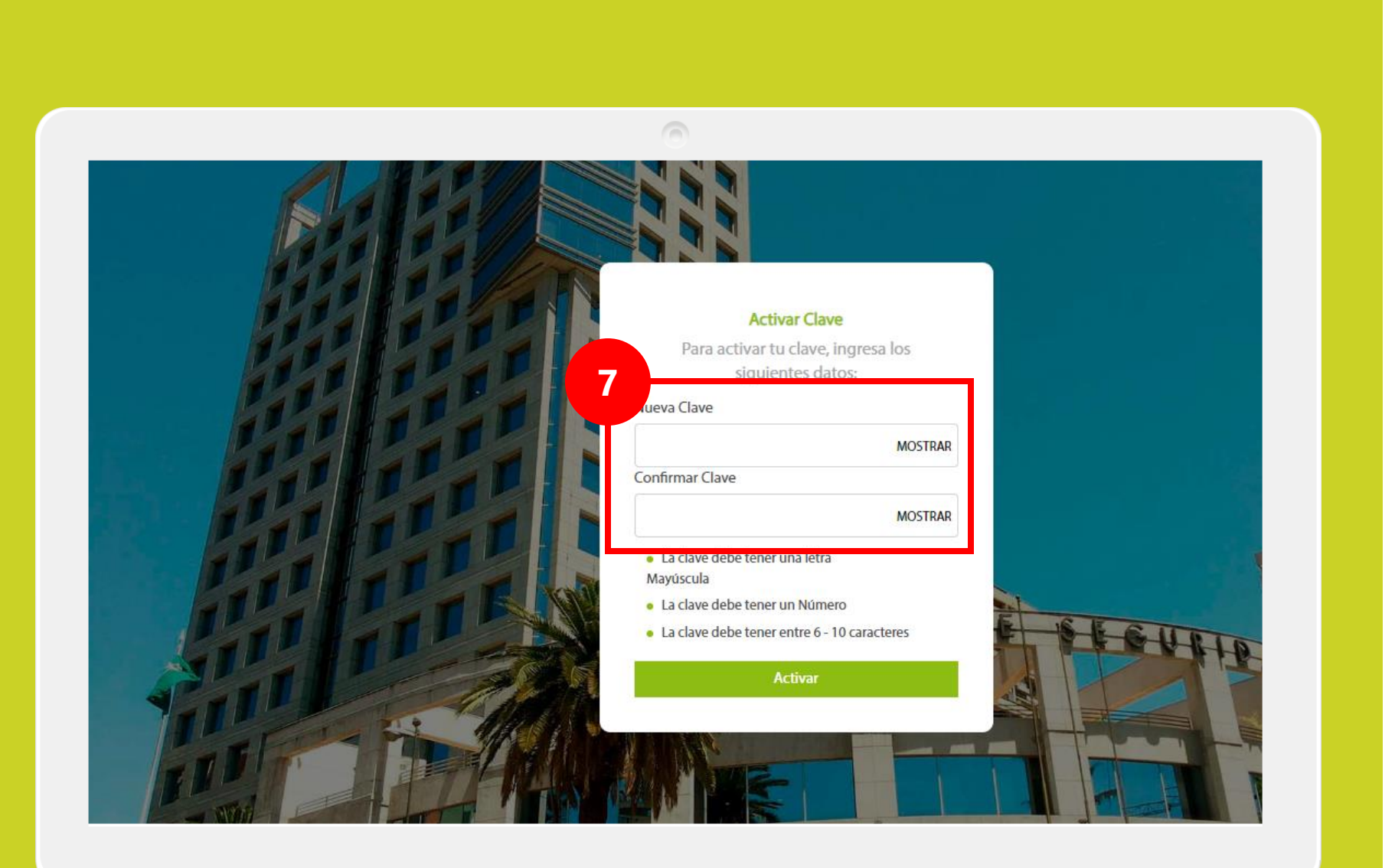

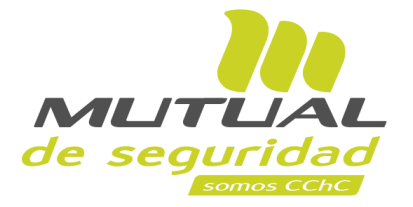

Estás en la página de "**Activar Clave**". Aquí debes ingresar una nueva clave en el campo "**Nueva Clave"**, y luego repetirla abajo para confirmar la operación.

## **¡Importante!**

Recuerda que tu clave debe cumplir con las siguientes características:

- *- Tener una letra Mayúscula*
- *- Tener un Número*
- *- Tener entre 6 y 10 caracteres en total (sumando letras y números)*

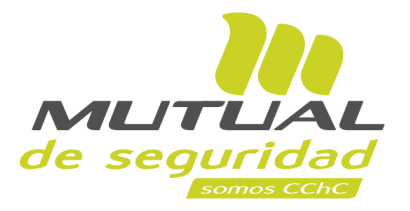

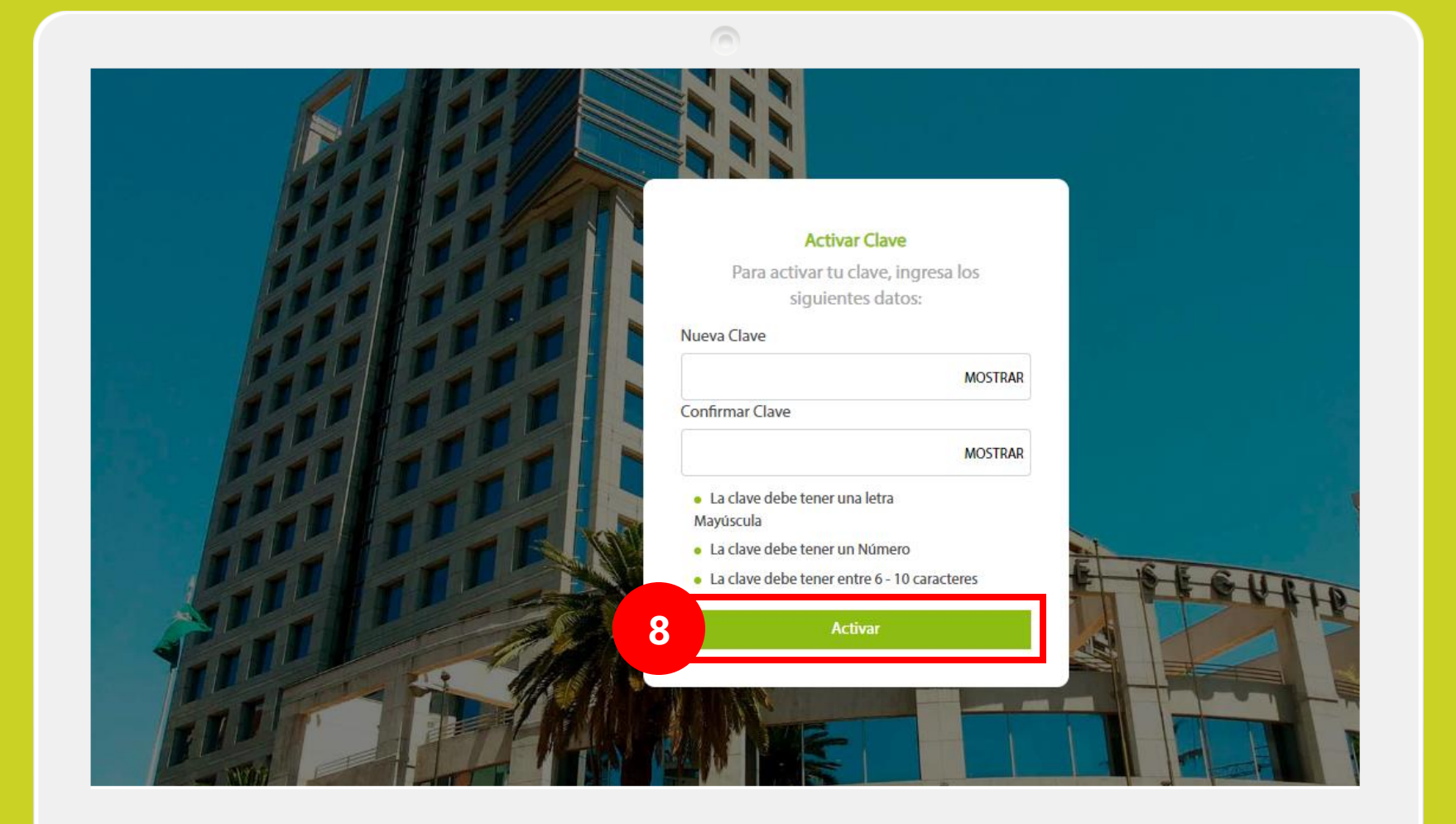

Una vez que hayas ingresado tu nueva clave haz clic en el botón "**Activar**".

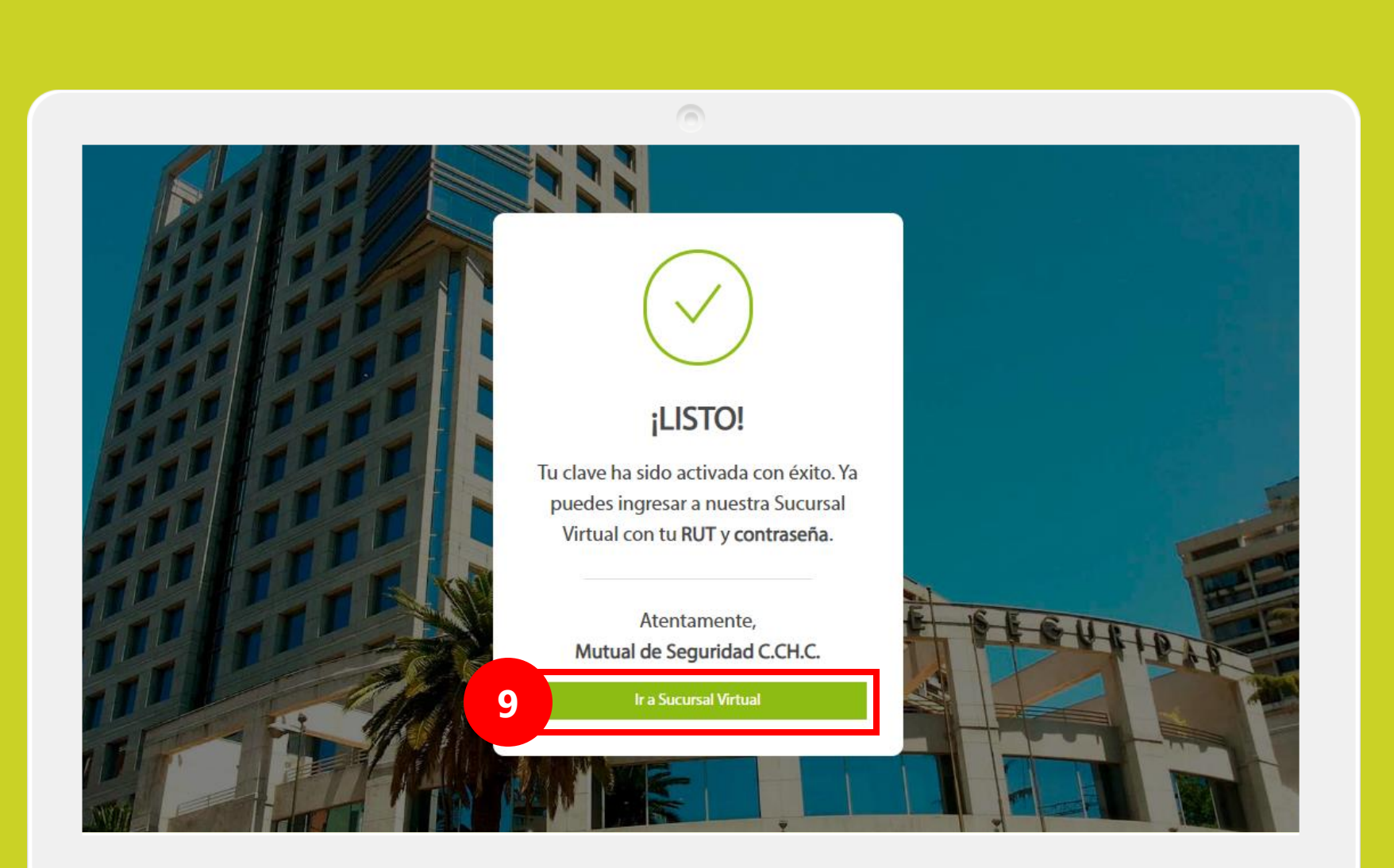

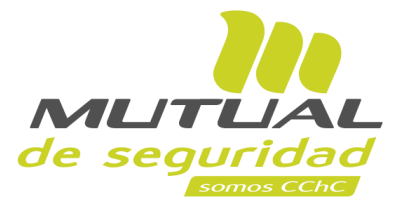

## **¡Listo!**

Tu clave ha sido activada con éxito. Ahora puedes ingresar a la **Sucursal Virtual** con tu **RUT** y tu **nueva Clave Única.**

Puedes entrar desde aquí haciendo clic en el botón "**Ir a Sucursal Virtual**".

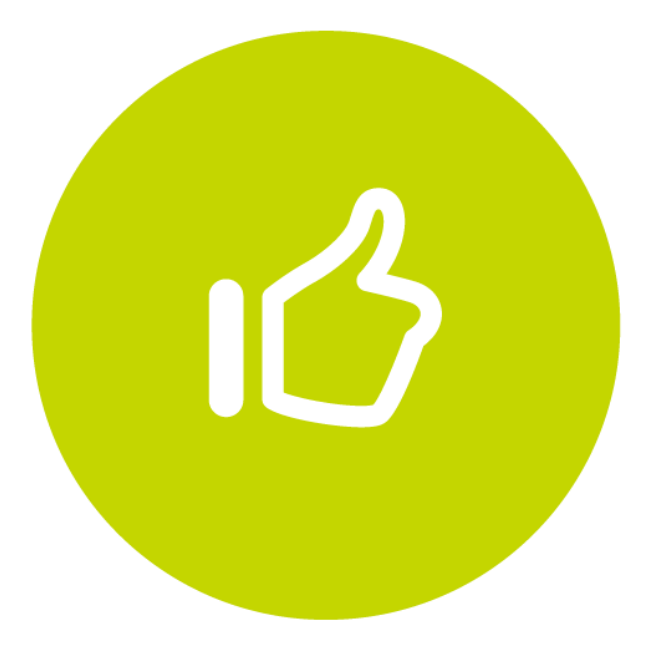

## Tutorial finalizado "**Gracias**"